## Using Your Phone to Listen to the Seminar

Yes, you can still sign into WebEx and see the seminar, but depending on your connection speed, the computer's sound may pause, skip, or even freeze. For a smoother audio experience, you can use your phone as your speaker. If this fails, Cisco recommends logging out of the classroom and then logging back in. And if this doesn't work, restarting your computer.

1. Please select Audio from the top menu bar.

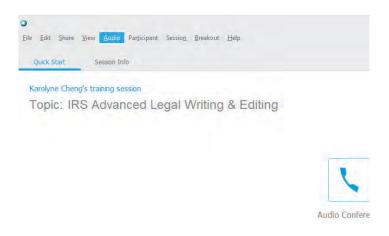

2. Click on Audio Conference.

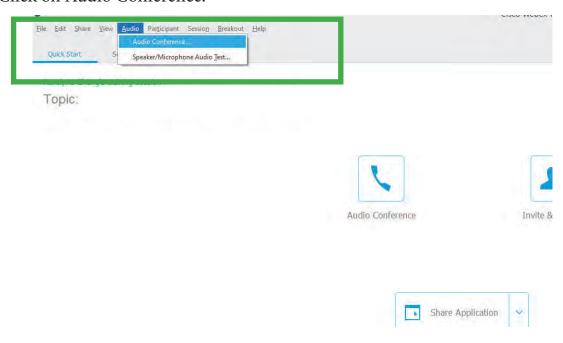

3. In the new Audio Conference dialog box, select Use Phone.

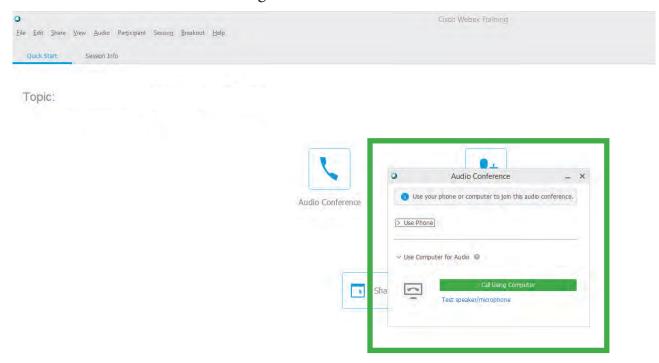

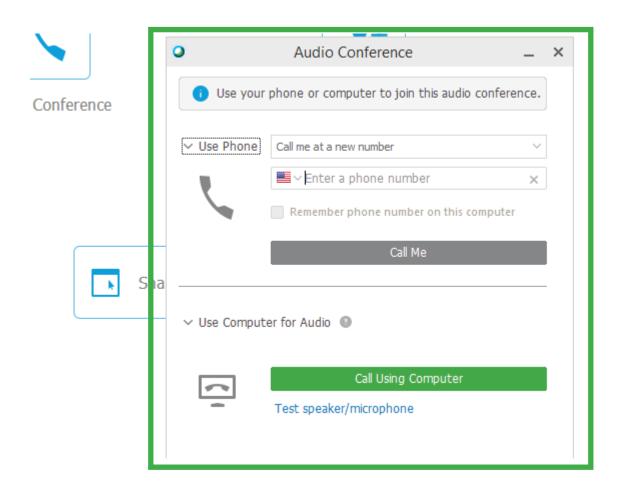

4. In the drop-down menu, select "I will call in."

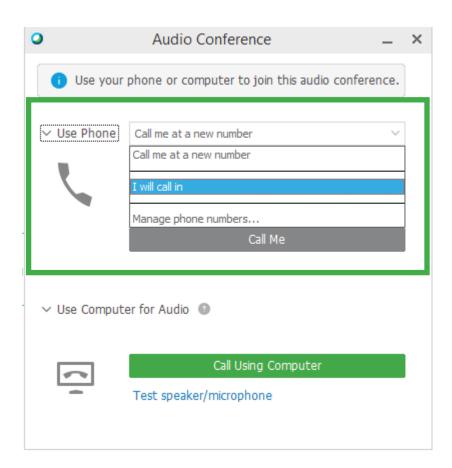

5. If you have free long-distance calling on your phone, please dial the call-in toll number. Enter the appropriate access code and Attendee ID provided in your live session's screen.

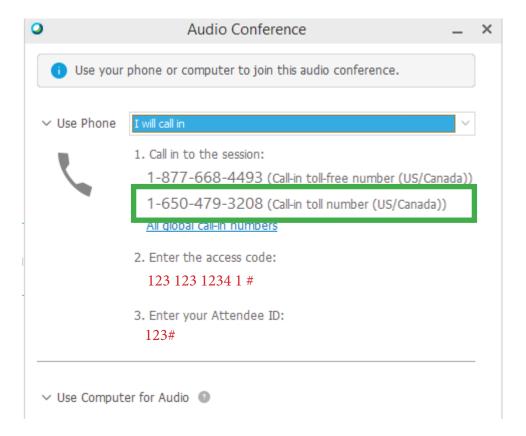